**Adding SMSF as AmazonSmile Charity through the AmazonWebsite\*** \*if you already have an AmazonSmile account set up 通過亞馬遜網站將SMSF添加為AmazonSmile的慈善機構\* \*如果您已經設置了AmazonSmile帳戶

**1.**

In your search bar, type in smile.amazon.com NOT amazon.com 在搜索欄中,輸入smile.amazon.com,而不是amazon.com

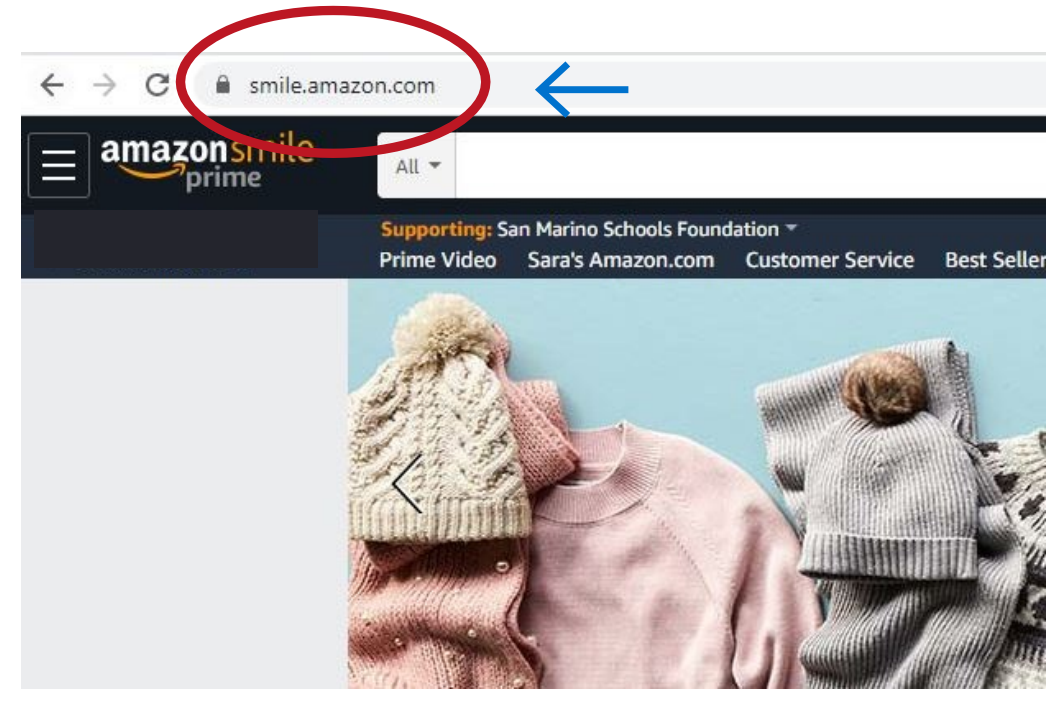

## San Marino Schools Foundation and click search 將出現一個新的頁面,在頁面最下方有一個搜索欄。請 輸入San Marino Schools Foundation, 然後單擊搜索 (search) **TUNCE - United Negro College**<br>Fund Feeding America FEEDING **e**n Equal Justice Initiative Our mission is to feed America's hungry through a nationwide network of nember food banks and engage the country in the fight to end hunger Feeding America Select Feeding America Save the Children **iill!** Meals On Wheels America

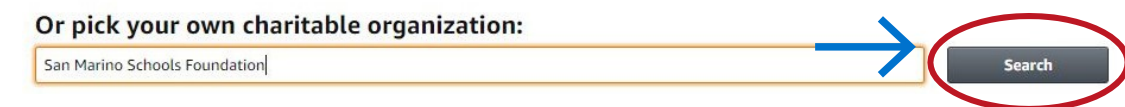

將鼠標停在 "支持"(supporting)一欄上。 將會出現一個下拉菜單。 如果 SMSF已經成為您的首選慈善機構,那麼請照常購物即可! 如果SMSF不是 您的慈善機構,請點擊更改(change)按鈕。

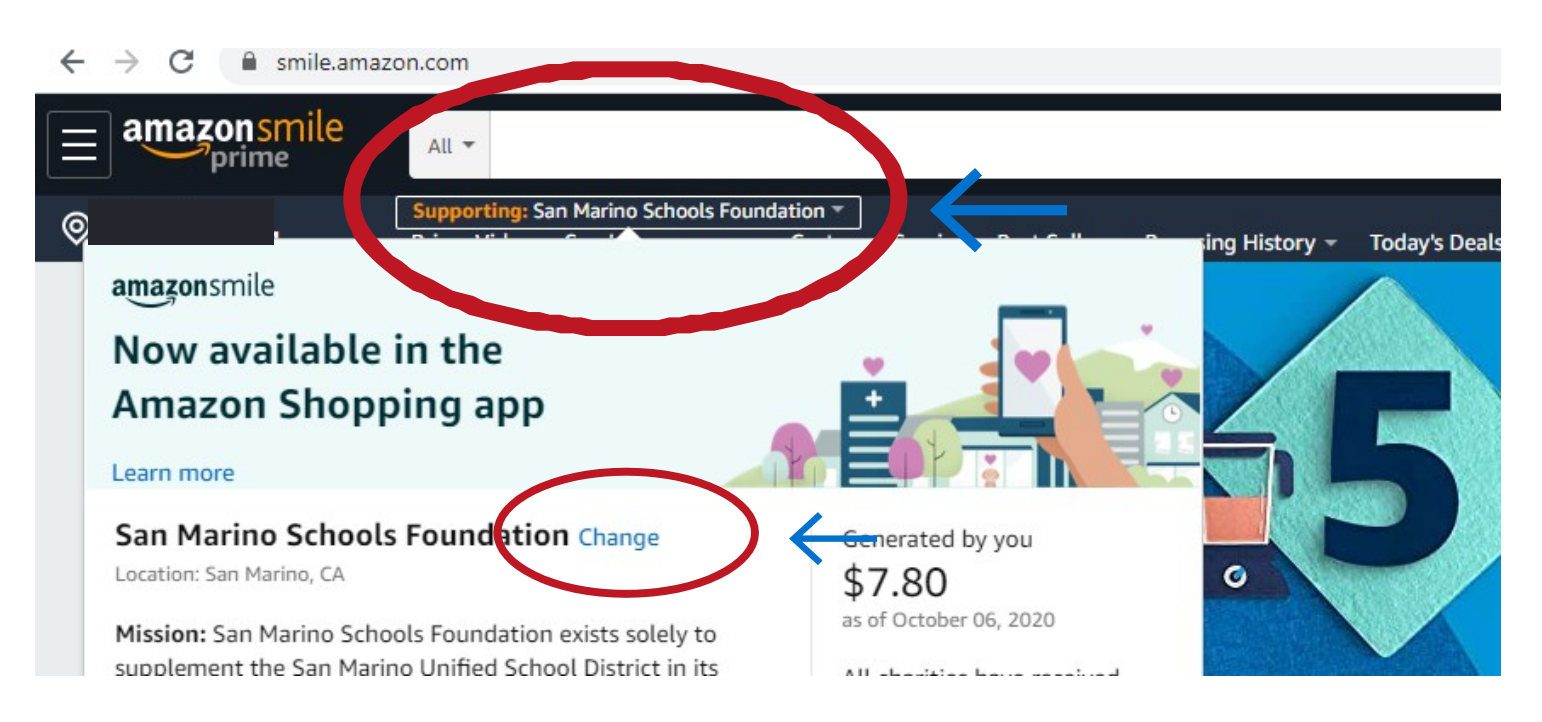

3. A new window will appear and at the bottom will be a search bar. Type in

Hover your mouse over the section that is labeled "supporting". A drop down menu will appear. If SMSF is your charity of choice already, then you are good to shop! If SMSF isn't your charity of choice, click the change button. **2**

## 4. *Once results are loaded, click the "Select" button next to SMSF*

搜索結果出現後,請點擊顯示在San Marino Schools Foundation 旁邊的 "Select"添加。

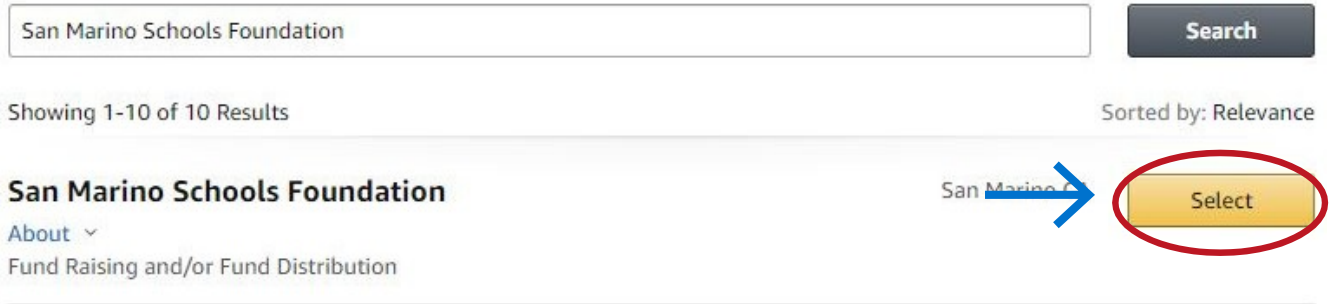

## 5. Once selected, you will get this message on your screen. You are now ready to shop and support SMSF!

選擇後,您將在屏幕上看到此消息。您現在就可以在 購物的同時來支持SMSF!

You have changed your charity to San Marino Schools Foundation.

Generate donations for your charity by placing orders here, at smile.amazon.com. Shop now